# Cisco IOS XE軟體Web UI許可權提升漏洞的 Cisco TAC技術常見問題解答 — CVE-2023- 20198

### 目錄

#### 簡介

概觀

1.我的產品受影響嗎?

2.如何判斷我的產品是否正在運行Cisco IOS XE?

3.我正在使用身份服務引擎(ISE)重定向使用案例,無法禁用http/https伺服器。我能做 什麼?

4.我使用C9800無線LAN控制器(WLC),無法停用http/http伺服器。我能做什麼?

5.安全諮詢中提到存在檢測和阻止此漏洞的snort規則。如何確認已在我的FTD上安裝 並運行這些規則?

6.我有一個運行Cisco IOS XE的思科統一邊界元素(CUBE)。是否可以禁用 http/https伺服器?

7.我擁有運行Cisco IOS XE的Cisco Unified Communications Manager Express(CME)。是否可以禁用http/https伺服器?

8.如果我禁用http/https伺服器,是否會影響我使用Cisco DNA Center管理裝置的能力  $\overline{?}$ 

9.如果我們在裝置上禁用HTTP/HTTPS伺服器,是否會影響智慧許可?

10.威脅實施者能否利用漏洞並建立本地使用者(即使AAA已到位)?

11.如果我使用路由器作為CA伺服器並且HTTP/S ACL已配置為阻止電腦IP,那麼「 curl」響應應該是什麼?

12.在哪裡可以找到有關軟體修復或軟體維護單元(SMU)可用性的資訊?

### 簡介

本文檔介紹Cisco技術支援中心關於Cisco IOS XE軟體Web UI許可權提升漏洞的技術常見問題。 有 關漏洞的安全咨[詢和](/content/CiscoSecurityAdvisory/cisco-sa-iosxe-webui-privesc-j22SaA4z)Cisco Talos部落格中提供了更多[詳細資訊。](https://blog.talosintelligence.com/active-exploitation-of-cisco-ios-xe-software/)

### 概觀

本文檔概述了禁用ip http server或ip http secure-server命令的含義以及這樣做會對哪些其他功能產 生影響。 此外,它還提供如何配置建議中概述的訪問清單的示例,以便在無法完全禁用功能的情況 下限制對webui的訪問。

### 1. 我的產品受影響嗎

只有運行Cisco IOS XE軟體(版本16.x及更高版本)的產品才會受到影響。 Nexus產品、ACI、傳 統IOS裝置、IOS XR、防火牆(ASA/FTD)和ISE不受影響。對於身份服務引擎,禁用http/https伺服 器可能會產生其他影響。 請參閱ISE部分。

### 2. 如何判斷我的產品是否正在運行Cisco IOS XE?

從命令列介面(CLI)執行命令show version,您會看到如下所示的軟體型別:

switch#show version

Cisco IOS XE軟體版本17.09.03

Cisco IOS軟體[Cupertino],C9800-CL軟體(C9800-CL-K9\_IOSXE),版本17.9.3,發行版軟體(fc6)

技術支援: <http://www.cisco.com/techsupport>

版權所有(c)1986-2023 by Cisco Systems, Inc.

2023年3月14日(星期二)編譯18:12 by mcpre

Cisco IOS-XE軟體,版權所有(c)2005-2023 by cisco Systems, Inc.

版權所有。Cisco IOS-XE軟體的某些元件根據GNU通用公共許可證(「GPL」)版本2.0進行許可。 GPL版本2.0許可的軟體代碼是附帶絕對無擔保的免費軟體。您可以根據GPL版本2.0條款重新分發 和/或修改此類GPL代碼。有關更多詳細資訊,請參閱IOS-XE軟體附帶的文檔或「許可證通知」檔 案,或IOS-XE軟體附帶的傳單上提供的適用URL。

只有軟體版本16.x及更高版本會受到此漏洞的影響。 受影響的軟體版本示例包括:

16.3.5

16.12.4

17.3.5

17.6.1

17.9.4

不受影響的IOS XE版本示例:

3.17.4秒

3.11.7E

15.6-1.S4

15.2-7.E7

### 3. 我正在使用身份服務引擎(ISE)重定向使用案例,無法禁用 http/https伺服器。我能做什麼?

禁用ip http server和ip http secure-server將阻止以下用例工作:

- 基於裝置感測器的分析
- 狀態重定向和發現
- 訪客重新導向
- BYOD自註冊
- MDM自註冊

在不需要訪問webui的IOS-XE裝置上,建議使用以下命令阻止訪問webui,同時仍允許ISE重定向使 用案例:

- ip http active-session-modules none
- ip http secure-active-session-modules none

如果需要存取webui(例如使用Catalyst 9800控制器),可以使用http存取類ACL限制存取 webui:[https://www.cisco.com/c/en/us/support/docs/ios-nx-os-software/ios-xe-17/221107-filter](/content/en/us/support/docs/ios-nx-os-software/ios-xe-17/221107-filter-traffic-destined-to-cisco-ios-xe.html)[traffic-destin...](/content/en/us/support/docs/ios-nx-os-software/ios-xe-17/221107-filter-traffic-destined-to-cisco-ios-xe.html)

http訪問類ACL仍允許ISE重定向使用案例發揮作用。

### 4.我使用C9800無線LAN控制器(WLC),無法停用http/http伺服器 。我能做什麼?

A4。 禁用ip http server和ip http secure-server將中斷以下使用案例:

 — 訪問WLC WebUI。無論是否使用無線管理介面(WMI)、服務埠或任何其他SVI來訪問 WebAdmin GUI,情況都是如此。

— 第0天安裝嚮導將失敗。

 - Web驗證 — 訪客存取是否WLC內部頁面、自訂Web驗證頁面、本地Web驗證、中央Web驗證 將停止重新導向

— 在C9800-CL上,自簽名證書生成將失敗

- RESTCONF訪問

- S3和Cloudwatch

— 無線接入點上的IOX應用託管

為了繼續使用這些服務,您需要執行以下步驟:

(1)保持啟用HTTP/HTTPS

(2)使用ACL來限制對C9800 WLC Web伺服器的訪問,但僅限於受信任的子網/地址。 有關配置訪問清單的詳細資訊,請參閱: [https://www.cisco.com/c/en/us/support/docs/ios-nx](/content/en/us/support/docs/ios-nx-os-software/ios-xe-17/221107-filter-traffic-destined-to-cisco-ios-xe.html)[os-software/ios-xe-17/221107-filter-traffic-destined-to-cisco-ios-xe.html](/content/en/us/support/docs/ios-nx-os-software/ios-xe-17/221107-filter-traffic-destined-to-cisco-ios-xe.html)。

### √ 附註:

1. AireOS WLC不易受攻擊

2. C9800(C9800-80、C9800-40、C9800-L、C9800-CL)的所有外形規格(包括AP上的嵌入式 無線(EWC-AP)和交換機上的嵌入式無線(EWC-SW))都易受攻擊

3. HTTP ACL只會阻止對C9800 WLC上HTTP伺服器的訪問。無論使用WLC內部頁面、自訂

Web-Auth頁面、本地Web驗證還是中央Web驗證,都不會影響WebAuth訪客存取 4. HTTP ACL對CAPWAP控制或資料流量也沒有影響。 5.確保HTTP ACL中不允許訪問者等不受信任的網路。

或者,如果要完全阻止無線客戶端訪問WebAdmin GUI,請確保禁用「通過無線進行管理」。 GUI:

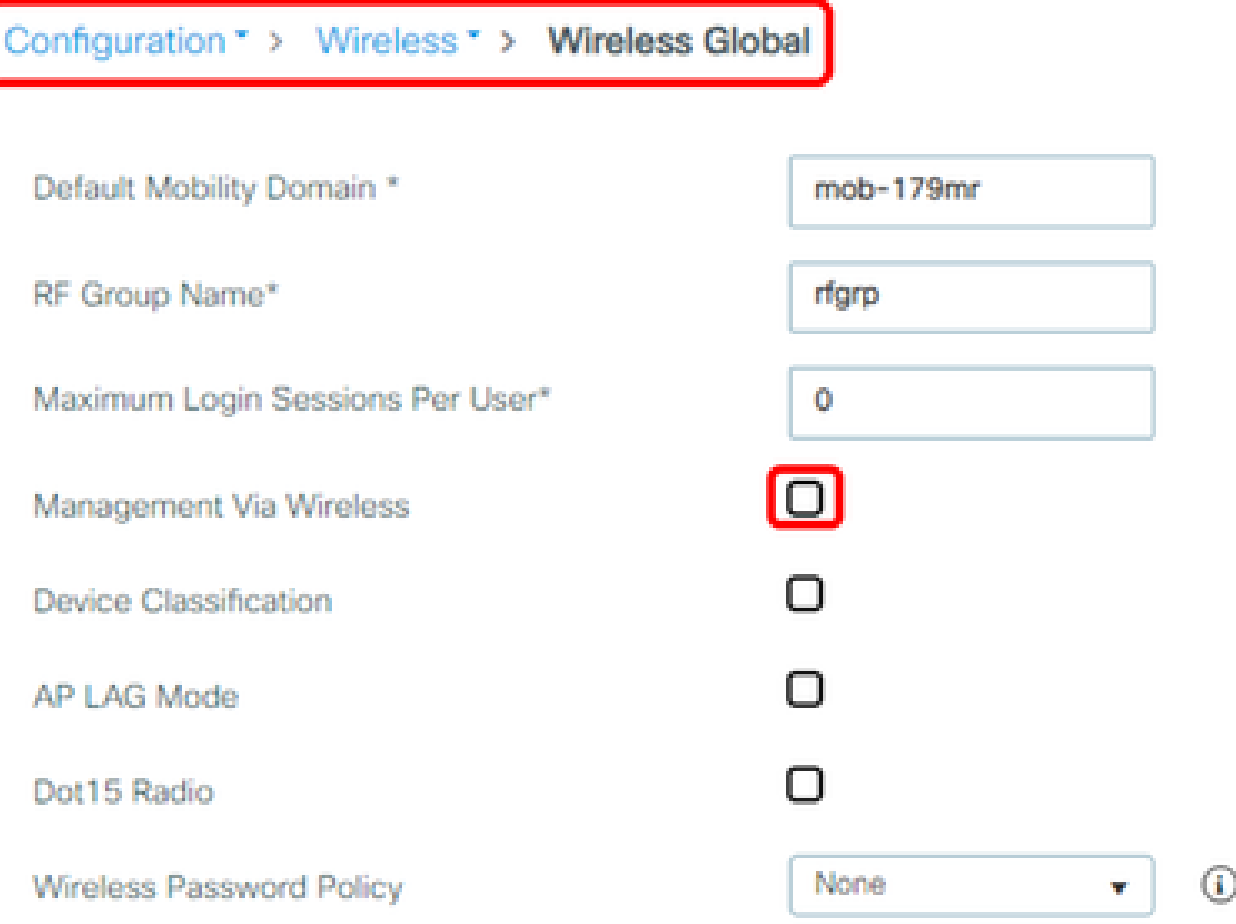

CLI:

C9800(config)#no wireless mgmt-via-wireless C9800(config)#exit

## 5. 在安全諮詢中,它提到存在檢測和阻止此漏洞的snort規則。 如何確認已在我的FTD上安裝並運行這些規則?

要確保您的裝置上安裝了Snort規則,請檢查以確保您擁有LSP 20231014-1509或SRU-2023-10-14-001。檢查FDM和FMC受管裝置上是否安裝了此程式有所不同:

#### a.確保安裝規則:

#### FDM

- 1. 導航到Device > Updates(View Configuration)
- 2. 檢查入侵規則並確保其為20231014-1509或更高版本

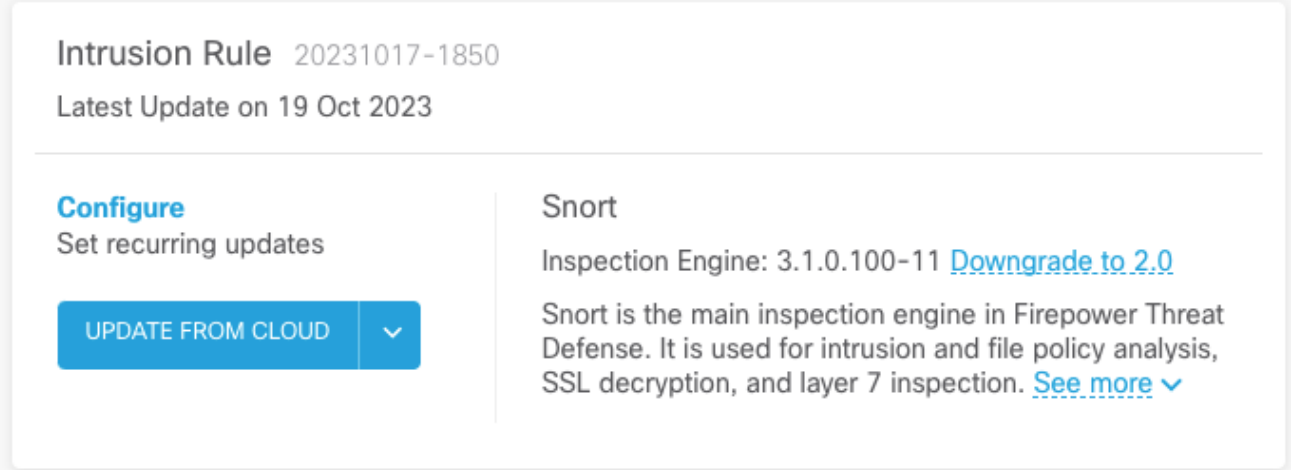

#### FMC

- 1. 導航到System > Updates > Rule Updates
- 檢查運行Snort規則更新和運行輕量級安全包(LSP),並確保它們運行LSP 20231014-1509或 2. SRU-2023-10-14-001或更高版本。

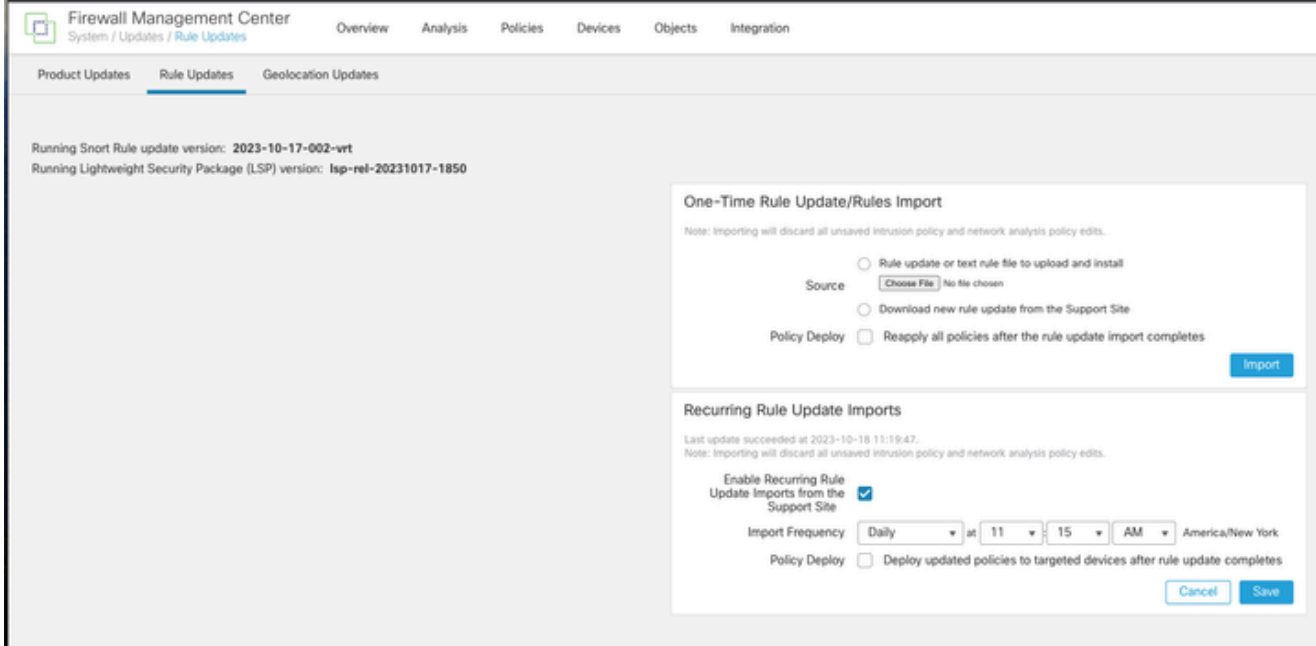

b.確保入侵策略中啟用的規則

如果您的入侵策略基於Talos內建策略(通過安全實現連線、通過連線實現安全、平衡安全和連線 ),則這些規則將處於啟用狀態,並在預設情況下設定為丟棄。

如果您沒有將策略基於其中一個Talos內建策略。您需要為入侵策略中的這些規則啟用手動設定規則 操作。 為此,請查閱以下文檔:

Snort 3: [https://www.cisco.com/c/en/us/td/docs/security/secure-firewall/management](/content/en/us/td/docs/security/secure-firewall/management-center/snort/720/snort3-configuration-guide-v72/tuning-intrusion-policies.html#ID-2237-00000683_snort3)[center/snort/720/snort3-configuration-guide-v72/tuning-intrusion-policies.html#ID-2237-](/content/en/us/td/docs/security/secure-firewall/management-center/snort/720/snort3-configuration-guide-v72/tuning-intrusion-policies.html#ID-2237-00000683_snort3) [00000683\\_snort3](/content/en/us/td/docs/security/secure-firewall/management-center/snort/720/snort3-configuration-guide-v72/tuning-intrusion-policies.html#ID-2237-00000683_snort3)

Snort 2: [https://www.cisco.com/c/en/us/td/docs/security/secure-firewall/management](/content/en/us/td/docs/security/secure-firewall/management-center/device-config/720/management-center-device-config-72/intrusion-tuning-rules.html#ID-2237-00000683)[center/device-config/720/management-center-device-config-72/intrusion-tuning-rules.html#ID-](/content/en/us/td/docs/security/secure-firewall/management-center/device-config/720/management-center-device-config-72/intrusion-tuning-rules.html#ID-2237-00000683)[2237-00000683](/content/en/us/td/docs/security/secure-firewall/management-center/device-config/720/management-center-device-config-72/intrusion-tuning-rules.html#ID-2237-00000683)

c.確保IPS策略已部署到FTD裝置:

FDM

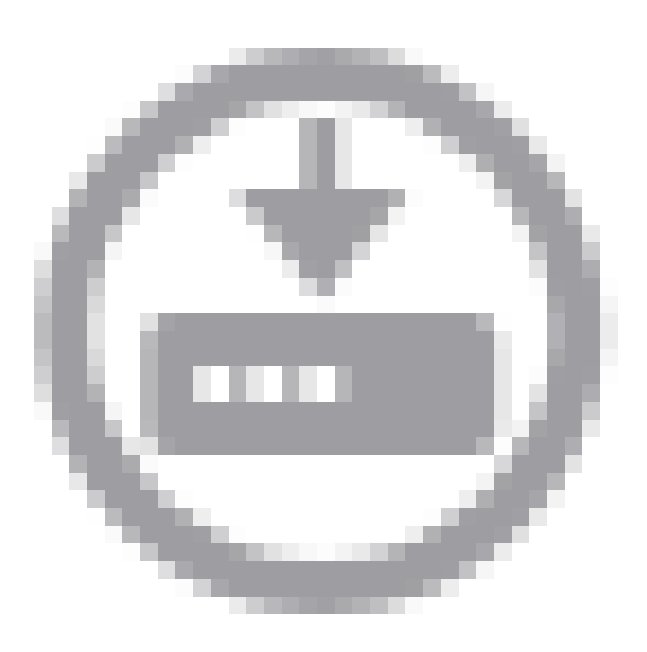

1. 點選部署圖示

2. 確保沒有與SRU/LSP相關的掛起更改

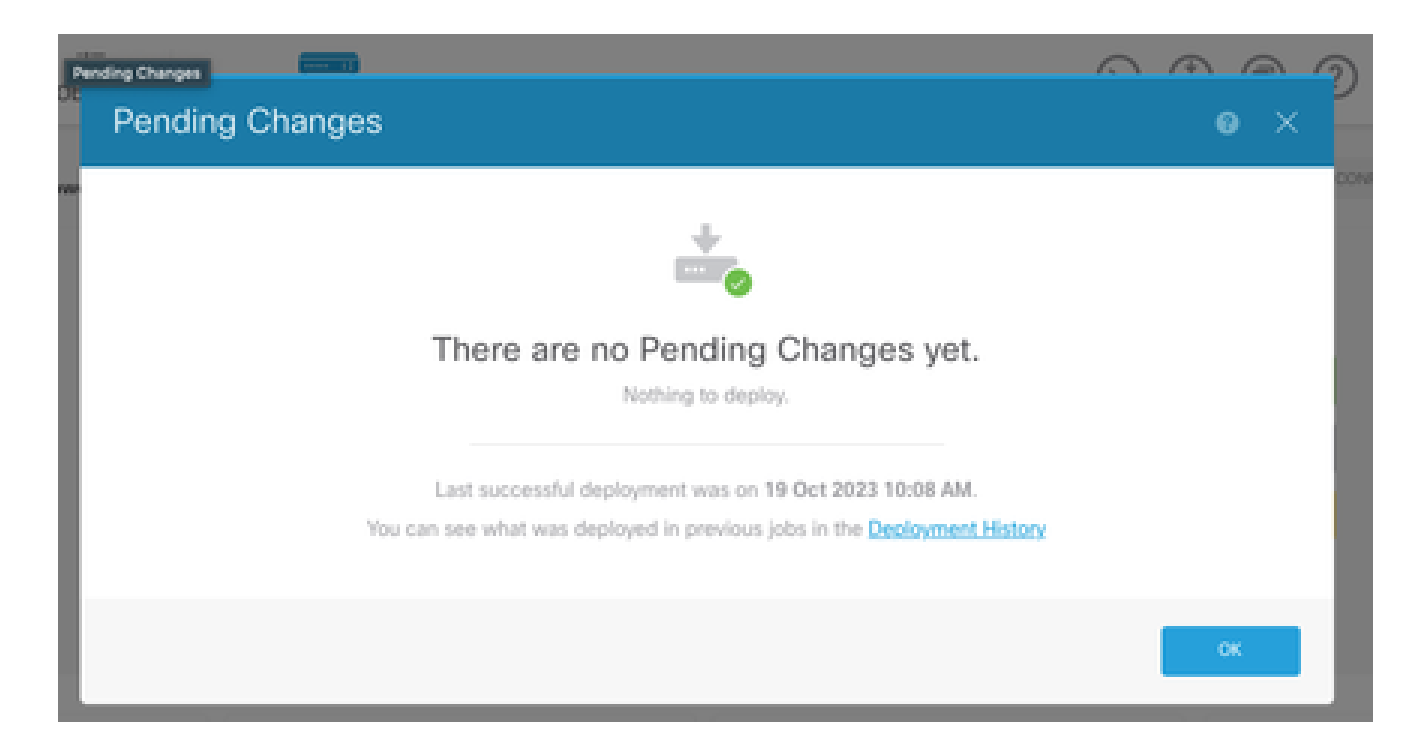

### FMC

- 1. 點選Deploy > Advanced Deploy
- 2. 確保沒有與SRU/LSP相關的掛起部署

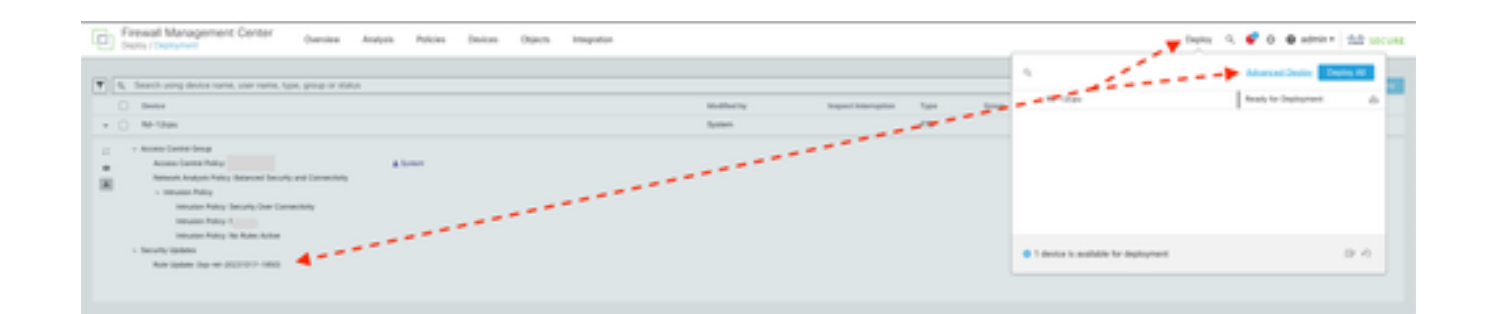

## 6. 我擁有運行Cisco IOS XE的Cisco Unified Border Element(CUBE)。是否可以禁用http/https伺服器?

大多數CUBE部署不使用與IOS XE捆綁在一起的HTTP/HTTPS服務,禁用該服務不會影響功能。如 果您使用基於[XMF的媒體分流](/content/en/us/td/docs/ios-xml/ios/voice/cube/configuration/cube-book/voi-cube-uc-gateway-services.html)功能,則需要配置訪問清單並將對HTTP服務的訪問限製為僅包括受 信任的主機(CUCM/第三方客戶端)。 您可以在此處檢視配置[示例。](/content/en/us/support/docs/ios-nx-os-software/ios-xe-17/221107-filter-traffic-destined-to-cisco-ios-xe.html)

## 7. 我擁有運行Cisco IOS XE的Cisco Unified Communications Manager Express(CME)。是否可以禁用http/https伺服器?

CME解決方案對使用者目錄使用HTTP服務,對註冊的IP電話使用其他服務。禁用該服務將導致此 功能失敗。您需要配置訪問清單並將對HTTP服務的訪問限製為僅包括IP電話網路子網。您可以在此 處檢視配置[示例](/content/en/us/support/docs/ios-nx-os-software/ios-xe-17/221107-filter-traffic-destined-to-cisco-ios-xe.html)。

### 8. 如果我禁用http/https伺服器,是否會影響我使用Cisco DNA Center管理裝置的能力?

禁用HTTP/HTTPS伺服器不會影響通過Cisco DNA Center管理的裝置(包括SDA(軟體定義訪問 )環境中的裝置)的裝置管理功能或可達性。禁用HTTP/HTTPS伺服器將影響應用託管功能,以及 Cisco DNA Center的應用託管環境中正在使用的任何第三方應用。這些第三方應用程式可能依靠 HTTP/HTTPS伺服器進行通訊和功能。

### 9. 如果我們在裝置上禁用HTTP/HTTPS伺服器,是否會影響智 慧許可?

通常,智慧許可使用HTTPS客戶端功能,因此禁用HTTP(S)伺服器功能不會影響智慧許可操作。 智慧許可通訊受損的唯一情況是使用CSLU外部應用程式或SSM On-Prem並配置了RESTCONF以 從裝置檢索RUM報告。

### 10. 威脅實施者能否利用漏洞並建立本地使用者(即使AAA已到 位)?

是的,我們相信威脅實施者可以利用此漏洞建立本地使用者,而不管您使用何種身份驗證方法。請注意,憑證將位於受攻 擊裝置的本地位置,而不是AAA系統中。

### 11. 如果我使用路由器作為CA伺服器,並且HTTP/S ACL已配置 為阻止電腦IP,那麼「curl」響應應該是什麼?

「curl」響應被禁止403,如下所示:

(基本)案頭~ % curl http://<裝置ip>

<html>

<head><title>403禁止</title></head>

<body bgcolor="white">

<center><h1>403 Forbidden</h1></center>

<hr><center>nginx</center>

</body>

</html>

12.在哪裡可以找到有關軟體修復或軟體維護單元(SMU)可用性的

## 資訊?

如需詳細資訊,請參閱[Software Fix Availability for Cisco IOS XE Software Web UI Privilege](/content/en/us/support/docs/ios-nx-os-software/ios-xe-dublin-17121/221128-software-fix-availability-for-cisco-ios.html) **Escalation Vulnerability**頁面。

#### 關於此翻譯

思科已使用電腦和人工技術翻譯本文件,讓全世界的使用者能夠以自己的語言理解支援內容。請注 意,即使是最佳機器翻譯,也不如專業譯者翻譯的內容準確。Cisco Systems, Inc. 對這些翻譯的準 確度概不負責,並建議一律查看原始英文文件(提供連結)。